### **Маркиратор термоструйный Т50**

 $\lambda$   $\rightarrow$  Внешний вид аппарата

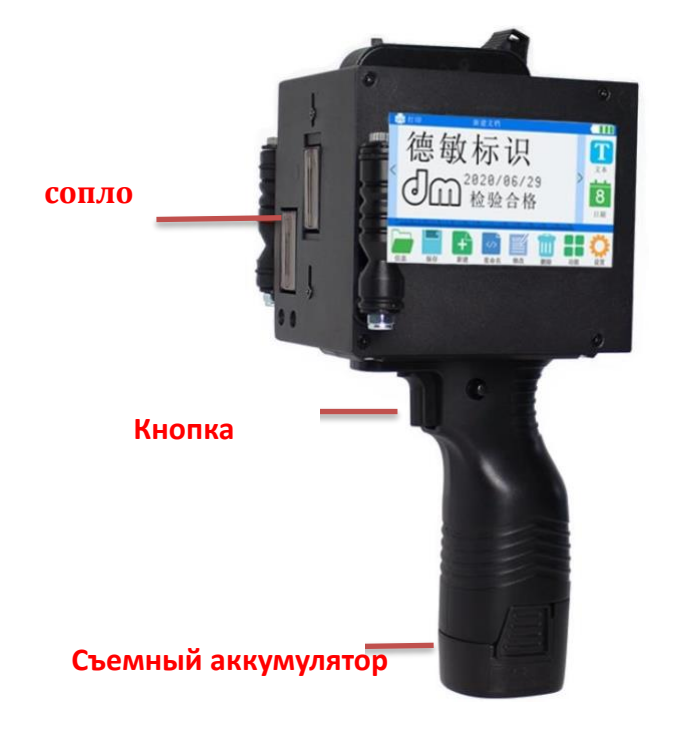

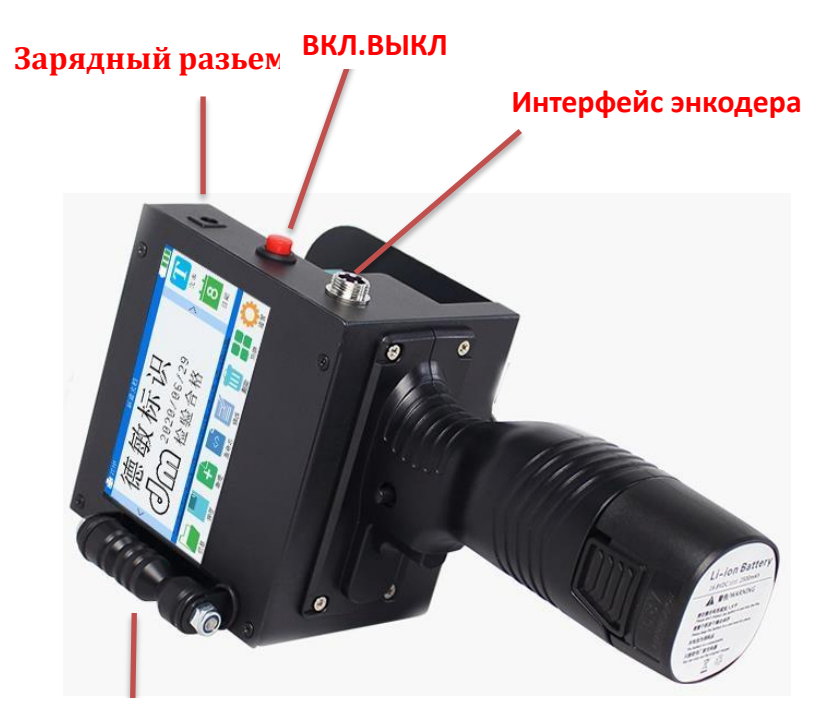

**Встроенный энкодер**

**Зарядный коннектор**: его можно использовать для временной зарядки при полном разряде АКБ.

**Встроенный энкодер**: интегрирован в левый или в правый ролик для ручной печати

**Коннектор для энкодера и оптического датчика**: используется в автоматическом режиме печати.

**Кнопка переключения**: **нажатие открыто, дребезг закрыт** 

**Кнопка печати**: нажмите один раз, **чтобы напечатать один раз, без длительного нажатия** 

**Съемный аккумулятор**: **аккумулятор снимается для зарядки, на аккумуляторе есть зарядное отверстие Двойное сопло**:**Состоит из двух картриджей 2,54 см**。 МарКинг

## **5.0**

#### **Вопросы, требующие внимания**

- А. Опасность возгорания: чернила содержат растворитель легковоспламеняющийся, и их необходимо хранить в соответствии с местными правилами пожарной безопасности.
- Б. Пары картриджа опасны для глаз и легких: При выполнении любых операций, связанных с чернилами и чистящим средством, необходимо носить защитное устройство для глаз
- В. Защита рук: При выполнении любых операций, связанных с чернилами и чистящим средством, необходимо надевать средства защиты рук
- Г. Рекомендации по хранению картриджа: храните чернильные картриджи и чистящее средство в хорошо проветриваемом складском помещении, избегайте попадания прямых солнечных лучей, держите вдали от источников огня и размещайте их при температуре окружающей среды 0- 28 ° C
- Д. Запрещается:\* Не курите и не используйте открытое пламя рядом со струйным принтером, чернильным картриджем, чистящим средством

\* Пожалуйста, не допускайте попадания чернил и чистящей жидкости на глаза и кожу

\* Не допускайте попадания чернил в местную дренажную систему

Е. Продлеваем срок службы картриджа: после использования маркиратора не оставляем картридж в течении длительного времени (более 20 минут), необходимо извлечь картридж и закрепить пластиковую заглушку с силиконовой вставкой (в комплекте). Лучше всего хранить в герметичном контейнере.

### **Установка картриджа**

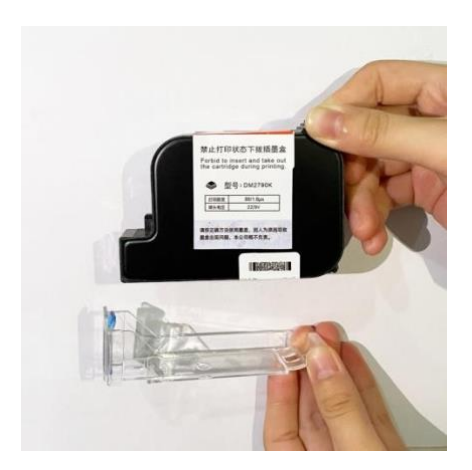

1.Распакуйте картридж

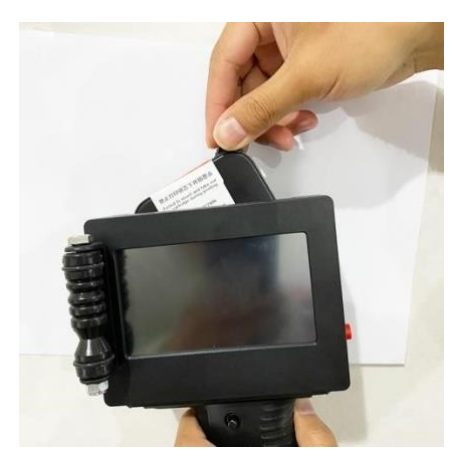

2. Вставляем картриджв маркиратор под углом 45 °, осторожно втолкните вперед до выхода сопла.

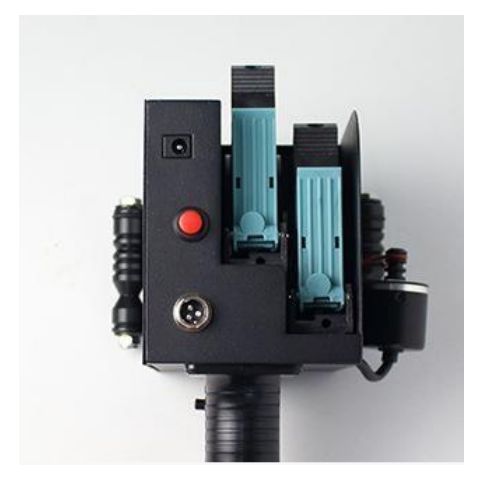

3. После поднимите фиксаторы вверх до щелчка

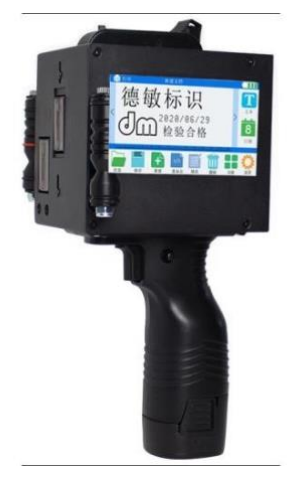

4. Если головка выглядит как на образце установка завершена

# 2. **Введение в основной интерфейс** В 4 Print **CREATE A NEW FILE** А 5 *MAR KING* Text Б **UUI LU** A1/A9/2020 FXP 6  $QQ$ Date Lnfo Save New Rename Modify Delete Function Set 7 8 9 10 11 12 13 14

- А. Печать: Нажмите, чтобы напечатать содержимое поля редактирования.
- Б. Кнопки пролистывания влево и вправо:Нажмите здесь, чтобы увидеть скрытую за ней информацию.
- В. Редактировать область отображения:Отредактированное содержимое теперь находится в этой области
- Г. Уровень заряда АКБ
- Д. Текст: Вставка, букв, цифр и т.д.
- Е. Дата:Установка даты в реальном времени с несколькими доступными вариантами отображения.
- Ж. Информация:Сохраненный контент можно найти здесь
- З. Сохранить: Отредактированный контент, нажмите сюда чтобы сохранить.
- И. Новое: Нажмите сюда, чтобы создать новый файл печати
- К. Переименование: Нажмите сюда чтобы переименовать текст/имя файла
- Л. Изменить: Выберите содержимое, которое нужно изменить, и нажмите здесь
- М. Удалить:Нажмите здесь, чтобы удалить выбранный контент
- Н. Функции:Нажмите здесь, чтобы развернуть другие функции, такие как: общие

ИКОНКИ, картинки, штрих-код, двухмерный код, подсчет, таблицы,

Файлы TXT, файлы EXCEL

- О. Настройки:Войдите в интерфейс настроек системы
- 4.**Введение в функциональный интерфейс**

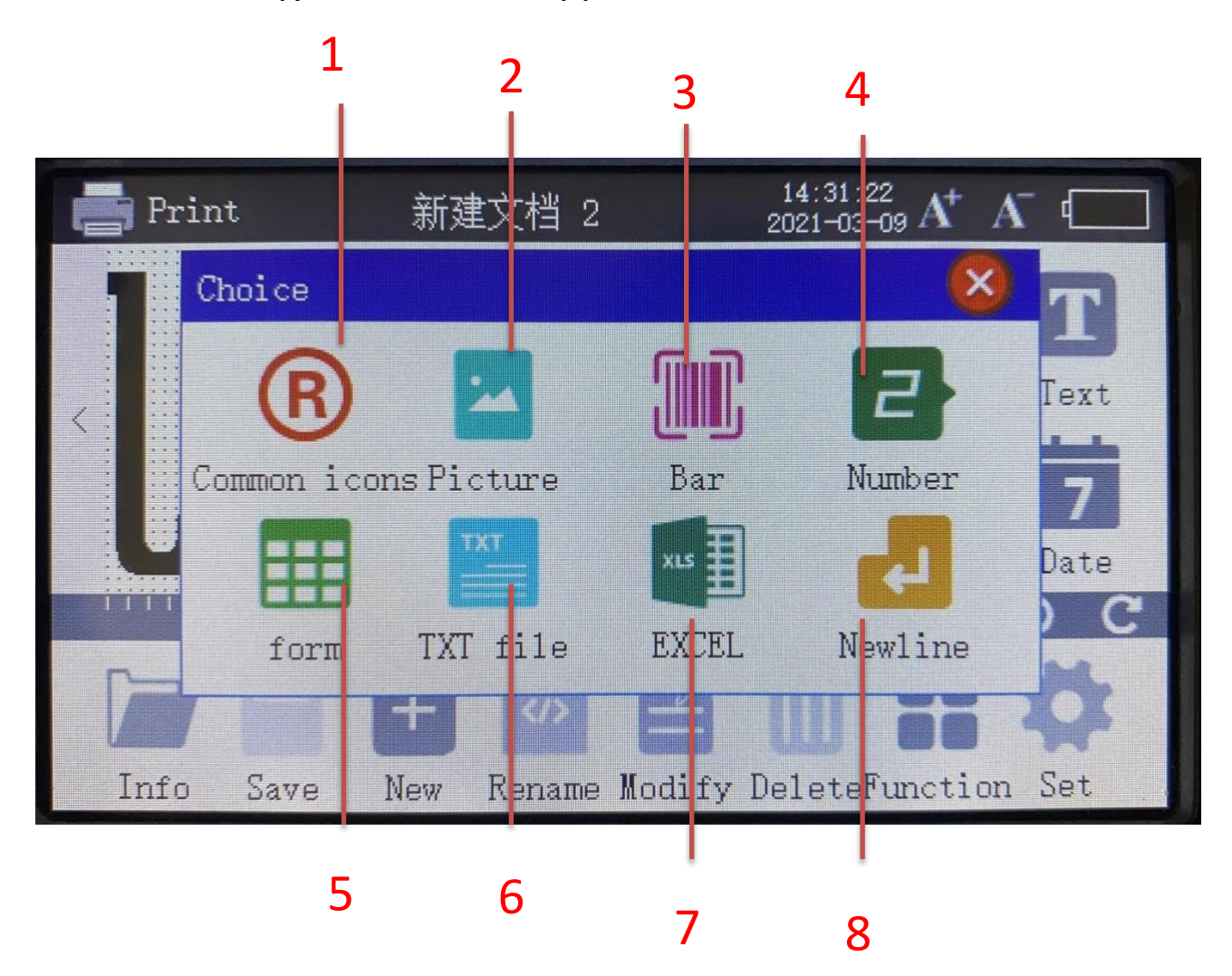

1.

Часто используемые форматы чтения: Основные форматы встроенный в маркиратор.

- Б. Картинка:Нажмите здесь, чтобы увидеть иконку, импортированную с U-диска. Иконка поддерживает монохромное растровое изображение BMP (сделать его можно с помощью программы Paint или Фотошоп на пк)
- В. Графический код: Вставка штрих-кода или двухмерного кода QR.
- Г. Вставить увеличивающийся или уменьшающийся номер потока

Д. форма: Вы можете спроектировать форму в соответствии с требованиями к печати,TXT: Печать содержимого больше, когда вы можете использовать компьютер для установки файла TXT через U-диск в машину, печать. Удобно и быстро

7.EXCEL: Вы можете импортировать файлы Excel через U-диск и печатать данные

、**Введение в интерфейс редактирования текста** 

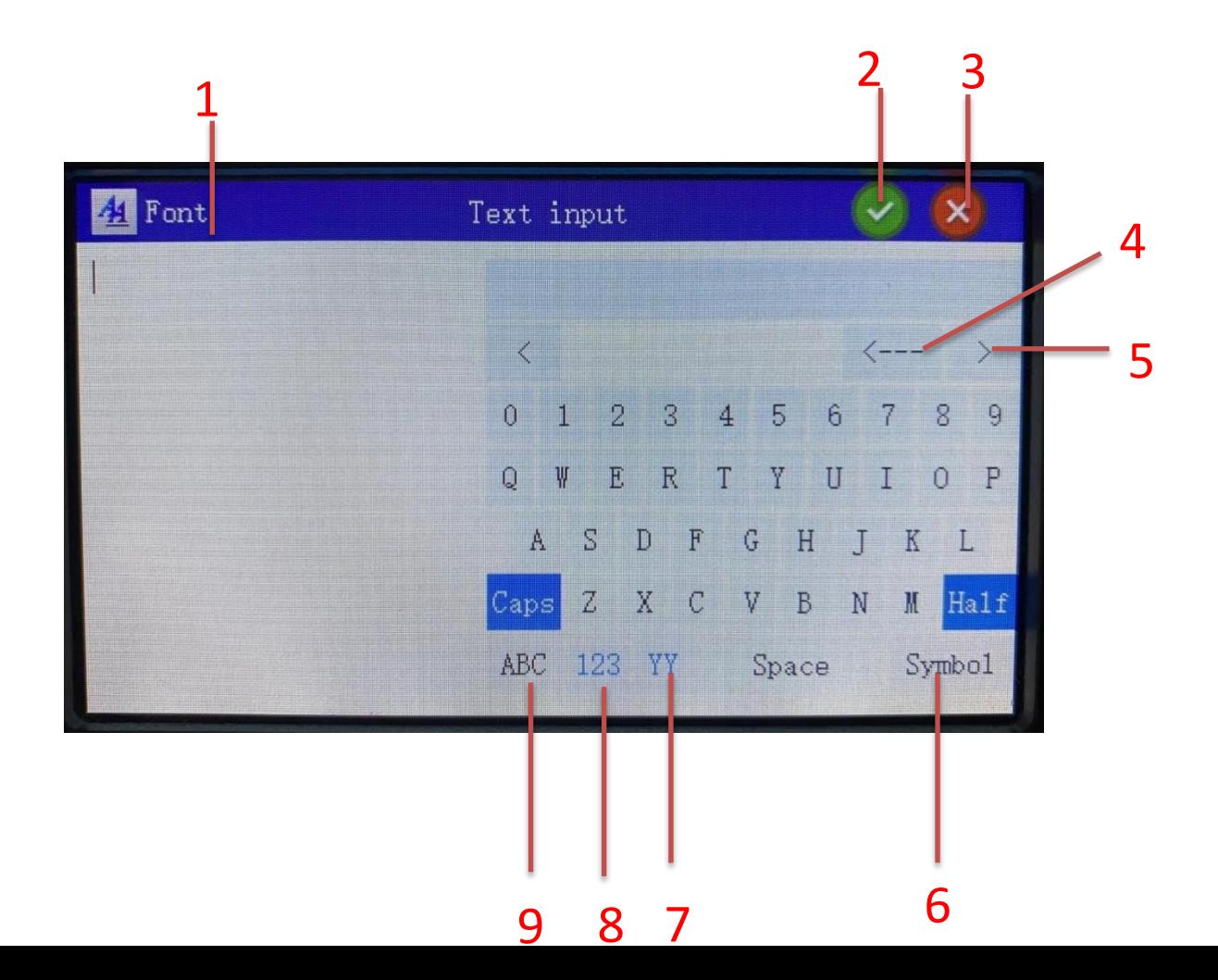

1.

- Настройки шрифта:Нажмите, чтобы установить шрифт, размер, интервал и так далее
- Б. Кнопка ОК:Сохраните информацию и вернитесь на главный экран
- В. Кнопка «Назад»:Отменить текущую правку и отправить обратно на главный экран
- Г. Кнопка удаления:Это также можно понимать как backspace
- Д. Кнопка перелистывания страниц для слов-кандидатов
- Е. Символы:Сюда вставляется специальный символ
- Ж. YY:Нажмите здесь, чтобы добавить переменную дату
- З. 123:Нажмите здесь, чтобы добавить количество / номер потока

# И. ABC:Переключение языка ввода/многоязычия/рукописного ввода **Введение в настройку шрифта**

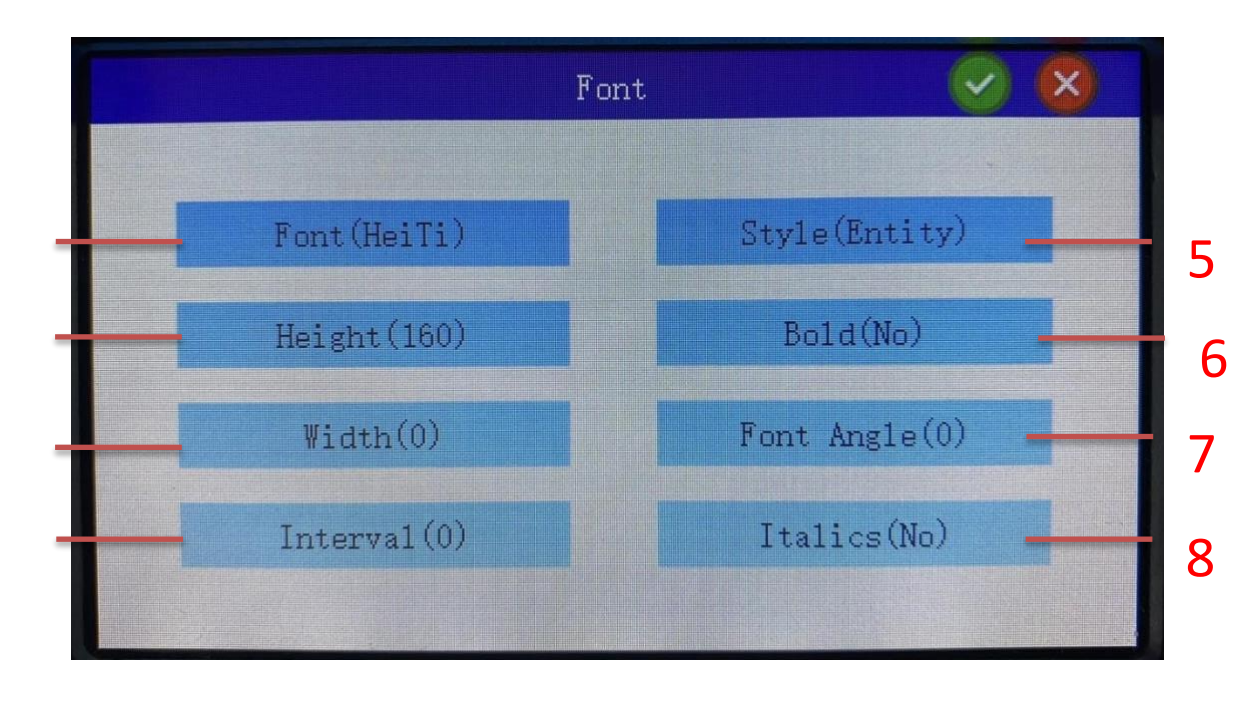

1.

font:Вы можете выбрать из более чем десятка системных шрифтов

- Б. word is high:Установите высоту шрифта, которая является диапазоном размеров печати 16-200 (справочное значение)
- В. Word wide:Задает ширину шрифта. Когда ширина шрифта равна 0, это означает, что ширина и высота равны
- Г. интервал между словами:Устанавливает интервал между символами。
- Д. Стили:Вы можете выбрать растровое изображение, сплошное изображение, deletebody (при выборе шрифта, который уже является растровым, стиль не нужно снова устанавливать на растровое изображение)
- Е. Угол поворота:Поворот шрифта
- Ж. Курсив:Отрегулируйте угол обрезания шрифта

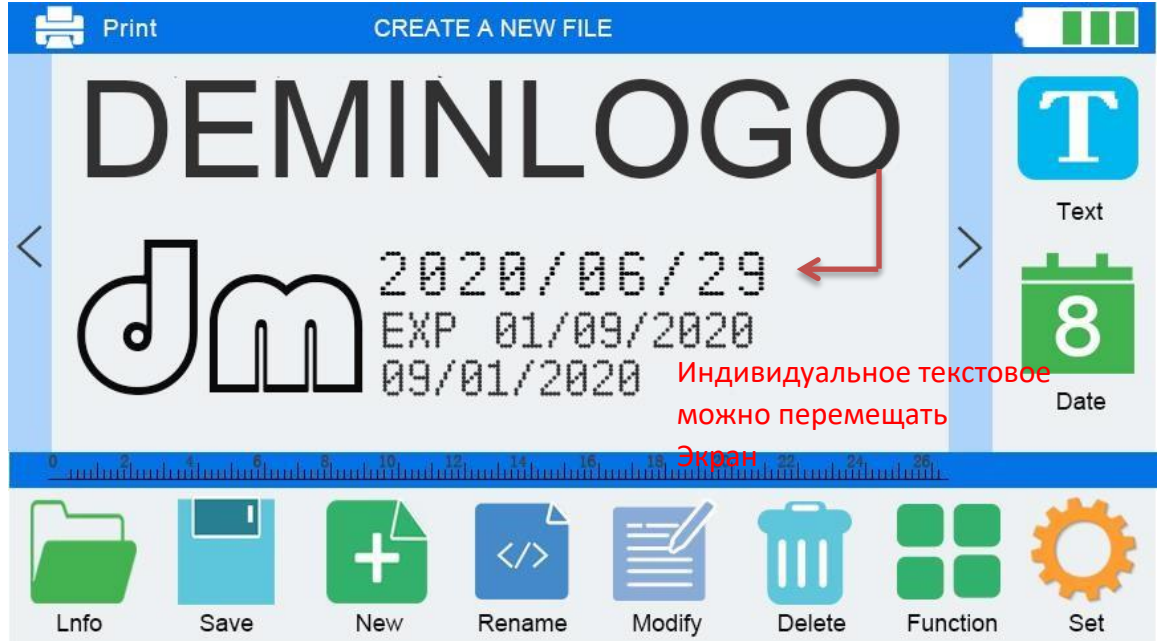

# 七、**Редактирование метода двухстрочного содержимого**

- А. Щелкните текст один раз и введите первую строку, затем нажмите кнопку ОК. Это первая строка
- Б. Нажмите на текст еще раз, введите ОК, это вторая строка, текст теперь после первой строки, переместите его в нижнюю часть первой строки. Текст можно перемещать по экрану

## 八、**Введение в подсчет вставок**

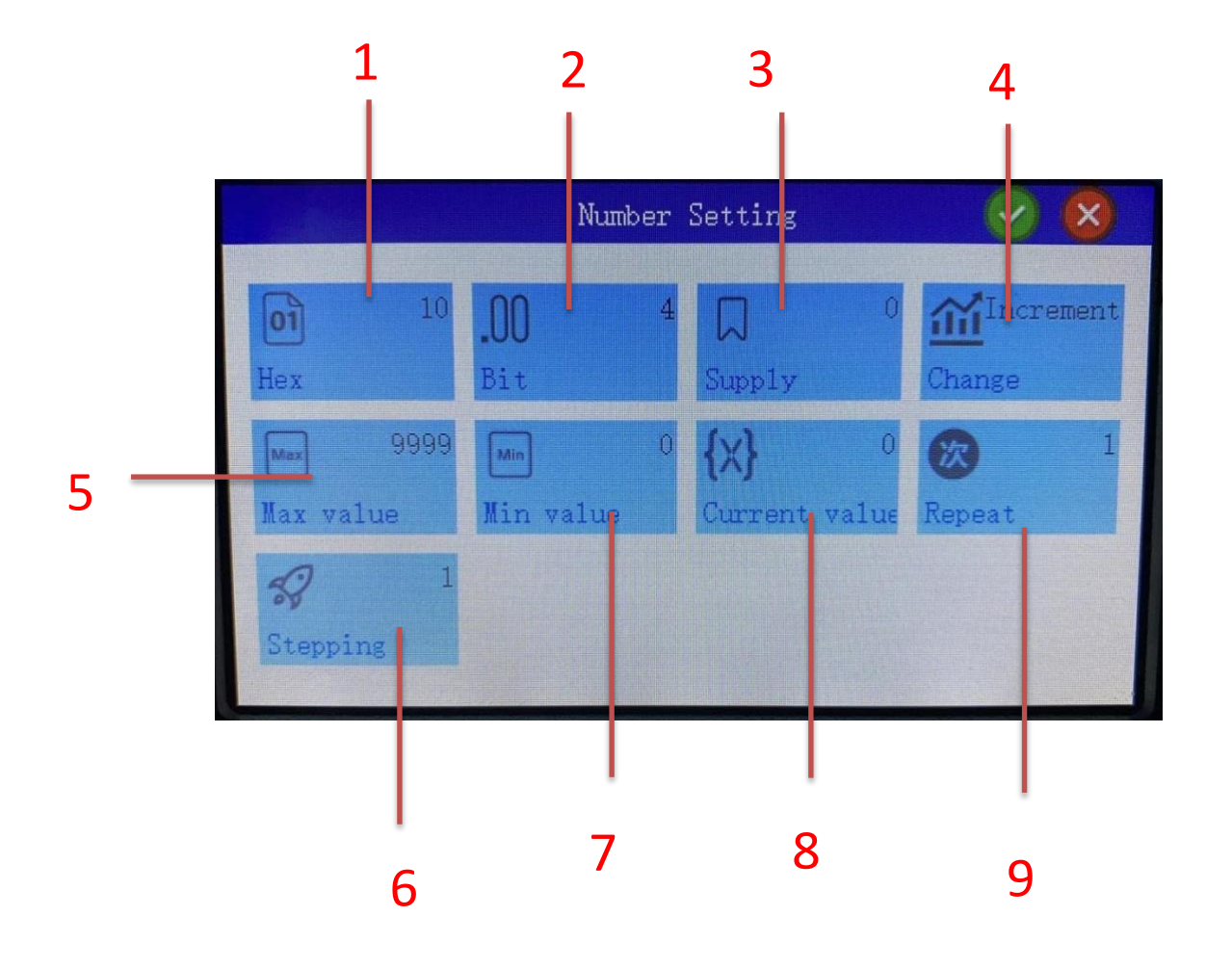

- А. В систему:Выберите базовую систему цифрового дисплея. Поддержка десятичной, шестнадцатеричной системы。
- Б. digits:Выберите количество цифр от 1 до 9 для подсчета.
- В. Дополнить высокий уровень:Когда максимальное значение равно 0, вы можете выбрать, добавлять ли 0 или нет
- Г. изменение:Увеличить или уменьшить само по себе。
- Д. максимальный:когда счетчик увеличивается до максимального значения, он автоматически вернется к минимальному значению и снова начнет отсчет。
- Е. Шаг за шагом
- Ж. минимальное значение:Когда счетчик уменьшается до минимального значения, он автоматически возвращается к максимальному значению и снова начинает подсчет
- З. Повторите число:Распечатайте серийный номер

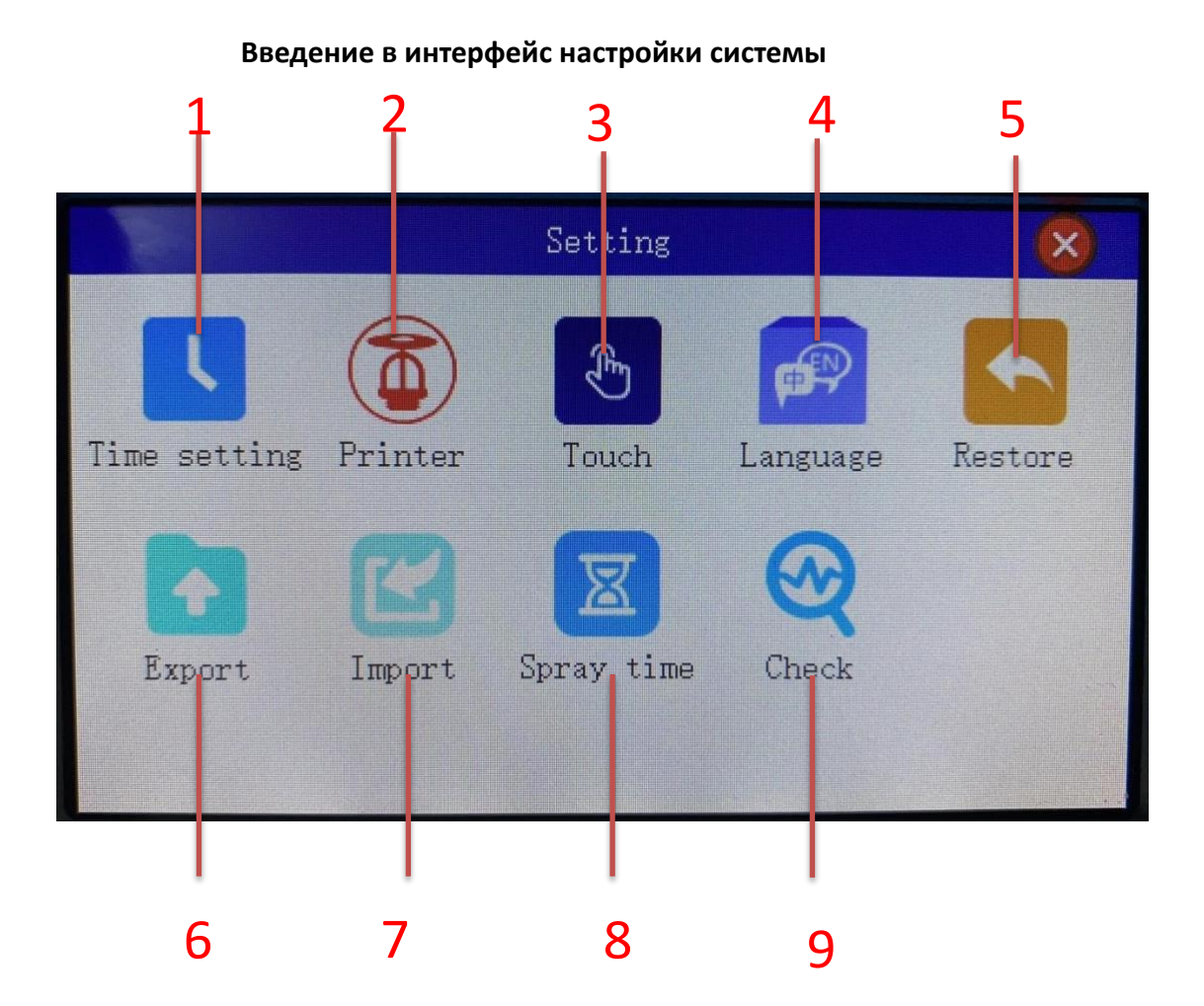

А. Настройка времени:Системное время устанавливается отсюда

九、

- Б. Настройка спринклерной головки: переключение левого и правого сопел, выбор напряжения (рекомендуемое напряжение масляных чернил 9,0 В, вода 11 В)
- В. Калибровка сенсорного экрана: Когда сенсорный экран не чувствителен, вы можете нажать здесь, чтобы откалибровать сенсорный экран (когда экран включен при загрузке, нажмите на экран в течение длительного времени, а затем отпустите его после появления черного экрана +. Нажмите каждый + для калибровки)
- Г. Выбор языка:Поддержка нескольких языков, нажмите здесь, чтобы заменить
- Д. Восстановление заводских настроек:Удалите все пользовательские данные и восстановите настройки новой машины
- Е. Экспорт записей:Экспорт распечатанных данных
- Ж. Импорт записей:Импорт распечатанных данных
- З. Время вспышки:Время вспышки обычно установлено на 00
- И. Диагностика неисправностей:Проверка неисправности машины и обновление。

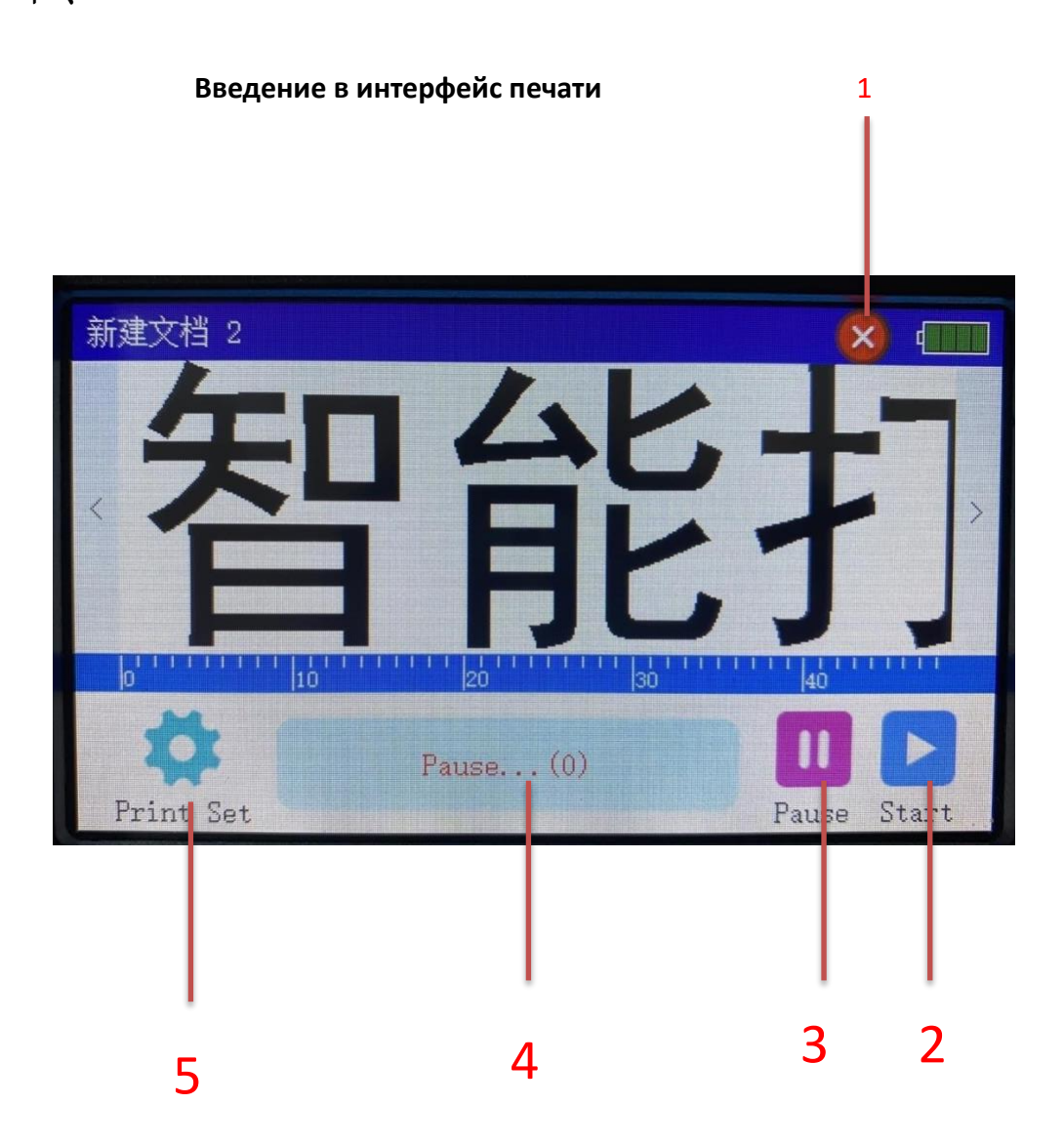

А. Символы X:Вернуться на главный экран

十、

- Б. Начало:Нажмите здесь, чтобы начать печать
- В. приостановлено:Нажмите здесь, чтобы остановить печать
- Г. Область отображения:При отображении печати колесо прокрутки прокручивает напечатанный объект для печати
- Д. Настройка печати:Настройка параметров печати

## **Общие сведения о параметрах печати**

十一、

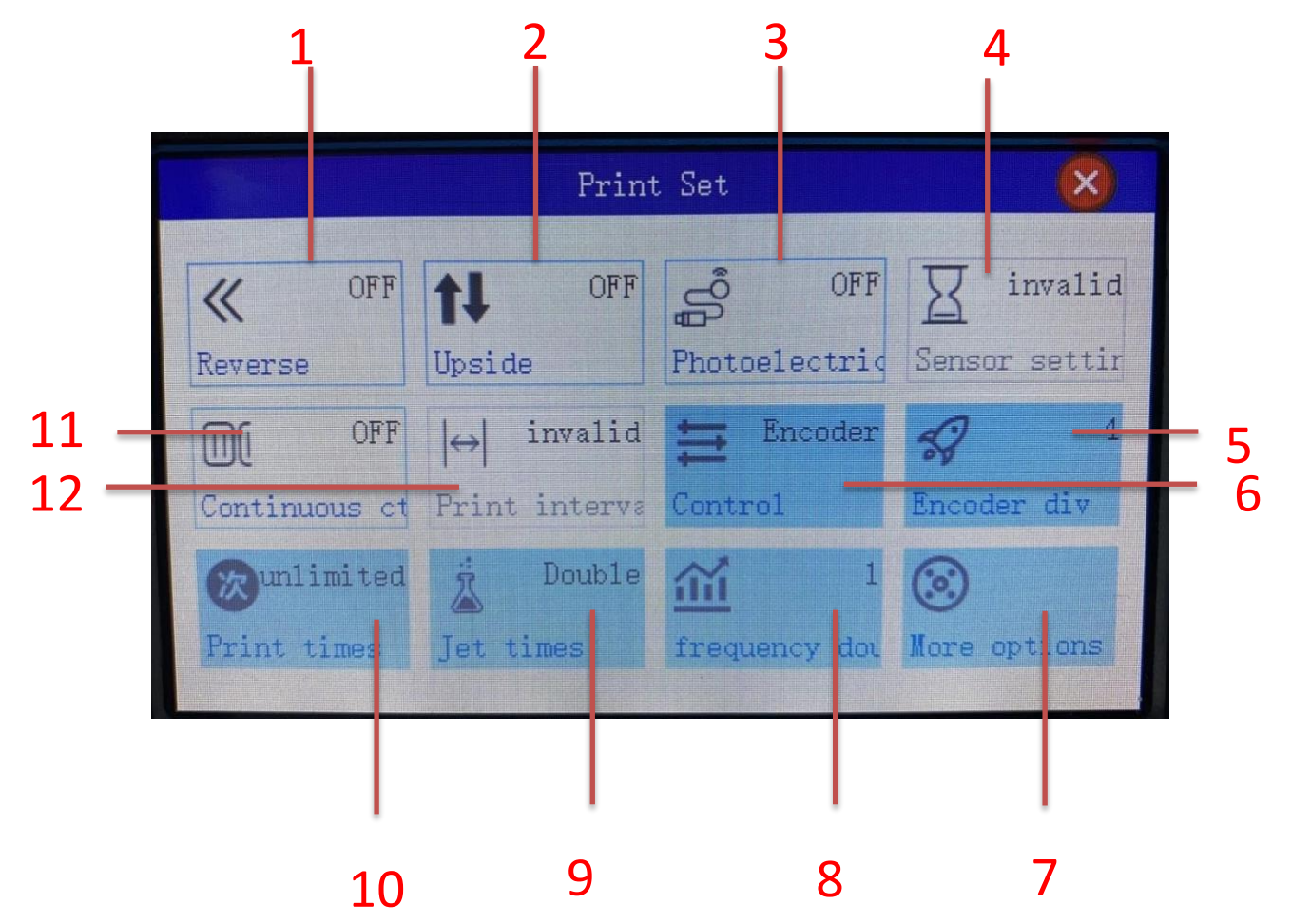

- А. Печать в обратном направлении: печать слева направо, когда она включена, и справа налево, когда она выключена
- Б. Переверните его вверх ногами:При открытии напечатанные слова будут перевернуты вверх ногами
- В. Фотоэлектрический переключатель: после открытия он начнет печать после ожидания времени фотоэлектрической задержки после получения фотоэлектрического сигнала
- Г. Фотоэлектрическая задержка: установка времени задержки может задержать время печати после фотоэлектрической индукции
- Д. Частотное разделение кодировщика:Изменение разрешения кодировщика слова
- Е. Синхронизация: можно выбрать печать с управлением энкодером или печать по времени
- Ж. Дополнительные параметры:Нажмите в «Настройки», «Печать», «Звук» и т. Д.
- З. Синхронное удвоение частоты:Изменение общей ширины шрифта
- З. Концентрация струйной печати:Отрегулируйте глубину цвета печати
- И. Количество раз печати:После установки лимита печать автоматически прекратится при достижении указанного значения.
- 十二、**Make BMP monochromatic bitmap**

Используя инструмент рисования на компьютере, установите для него значение

Монохроматическое растровое изображение BMP со 150 вертикальными пикселями

# 编辑图片/U盘导入

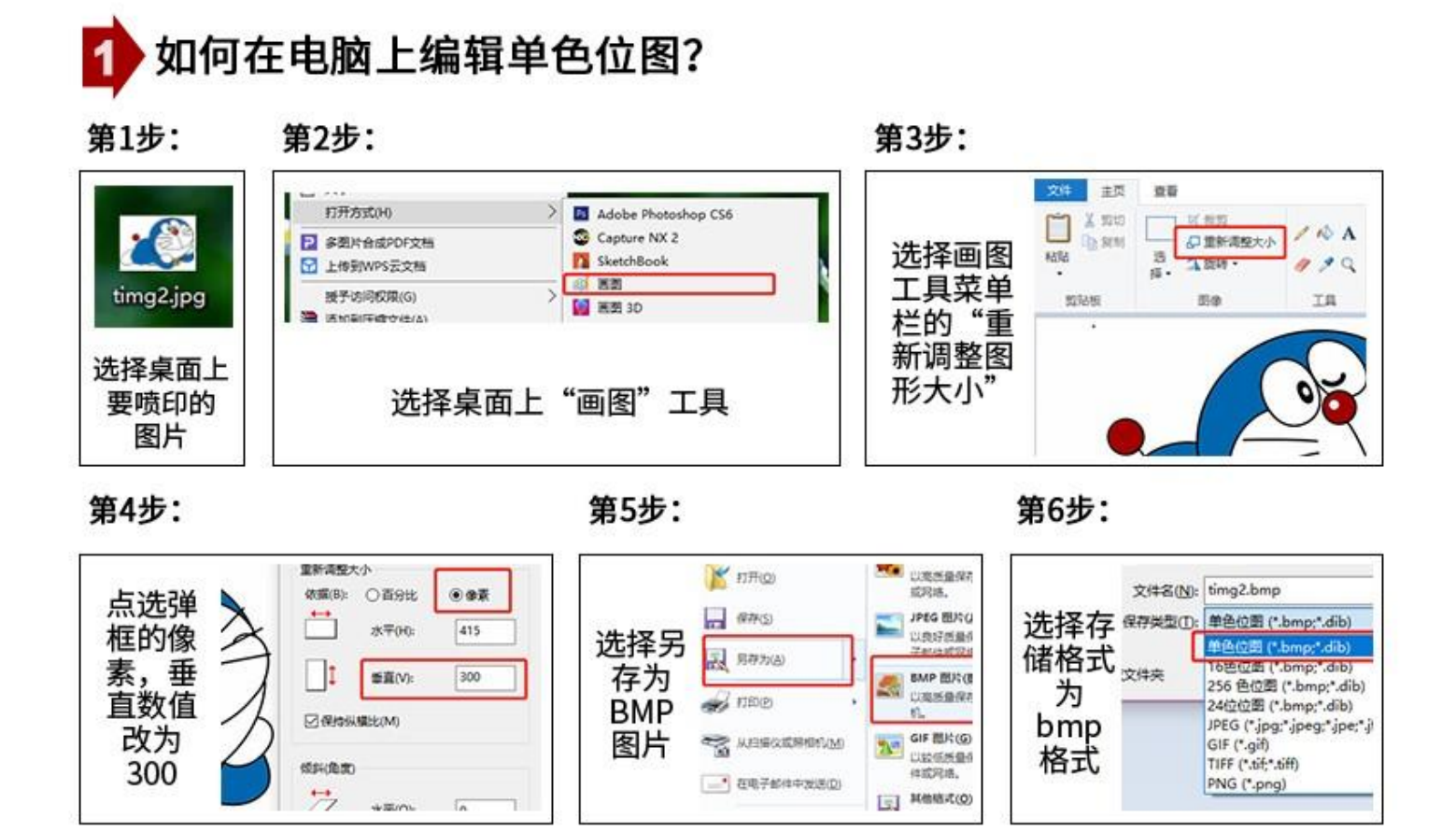